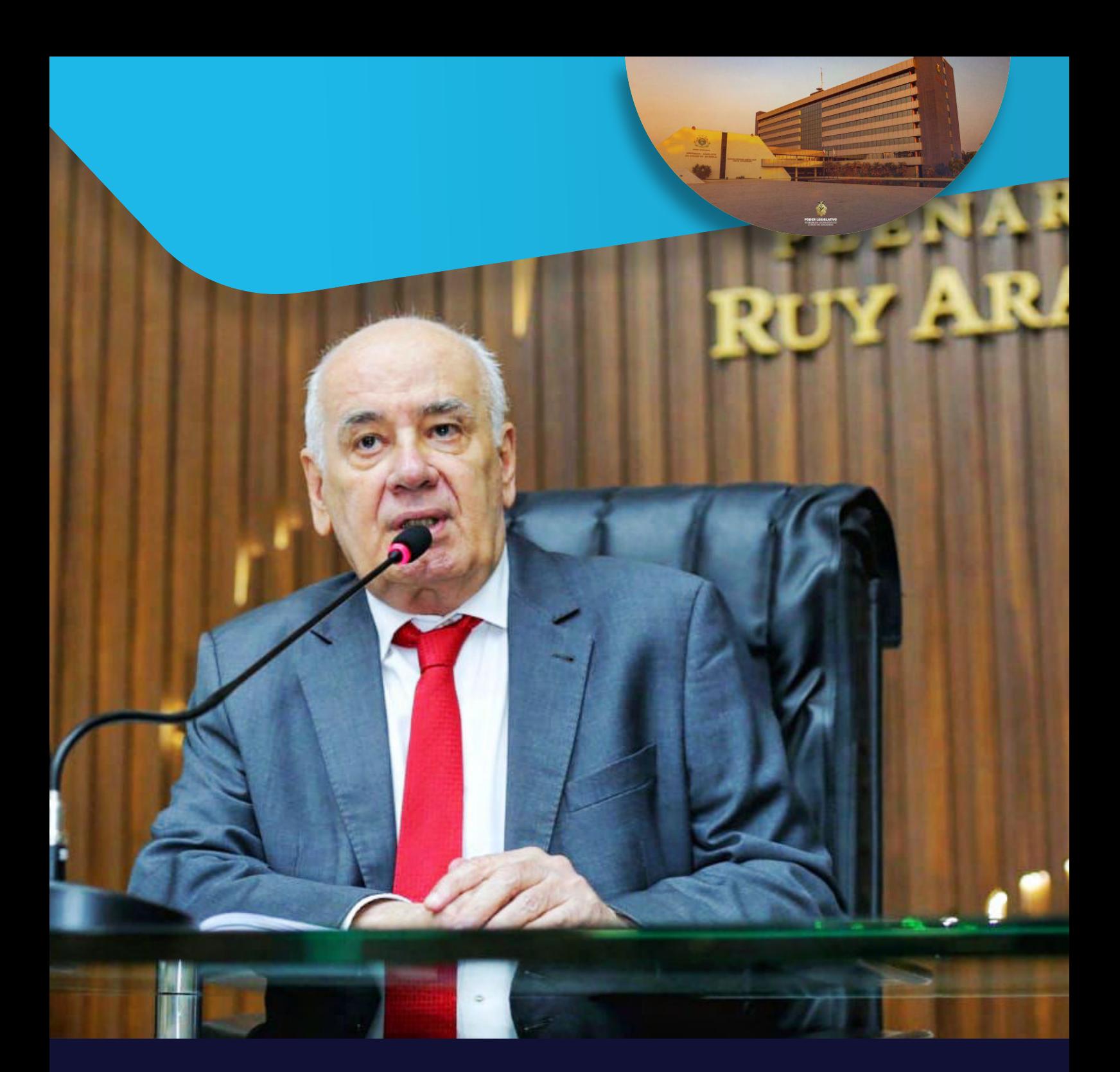

# **GUIA DA TRANSPARÊNCIA DOS RECURSOS PÚBLICOS**

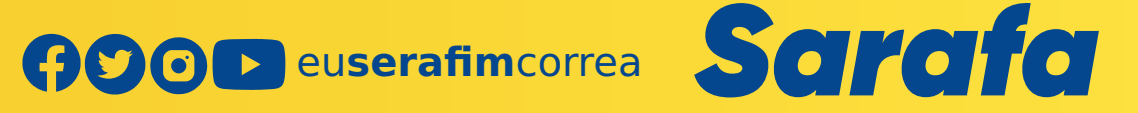

## **Índice:**

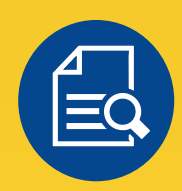

**TRANSPARÊNCIA................. 01**

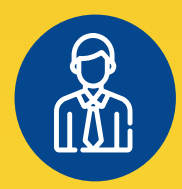

**FUNDEB.............................. 06**

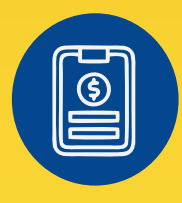

**REPASSE ESTADUAL............. 11**

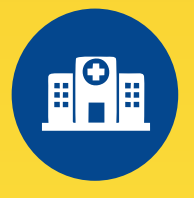

**SAÚDE................................ 15**

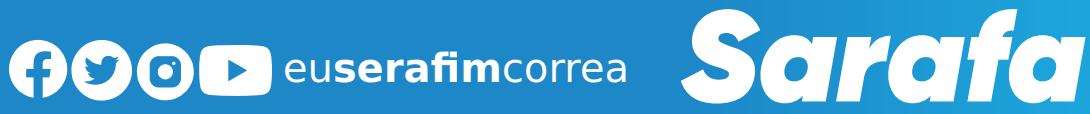

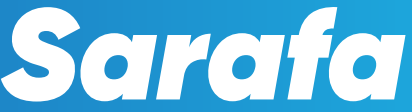

 $\overline{\mathbf{C}}$ 

 $\overline{c}$ 

### **TRANSPARÊNCIA**

O governo federal tem a obrigação de transferir aos estados e municípios recursos para destinar à Saúde, à Educação e outras pastas essenciais para administração pública. Pensando nisso, foi elaborado este material para orientar a população em geral a ter ciência dos valores repassados e incentivar a fiscalização para a devida aplicação, assegurando, assim, os direitos constitucionais.

Lançada em 2017, a Cartilha "A Transparência, Controle Social e a Cidadania", explica o passo a passo de como consultar na internet os repasses dos governos federal e estadual a cada município do Amazonas, assim como os detalhes das despesas de cada receita. A plataforma também permite acesso a valores de qualquer estado ou cidade do país.

No mesmo período, o então deputado e sua equipe iniciaram uma série de viagens ao interior do Amazonas para distribuir exemplares e detalhar o conteúdo da cartilha e do aplicativo "Deputado Serafim" aos administradores de cada localidade e a população em si. As visitas também incluíram as universidades estadual e federal do Amazonas a fim de incentivar e conscientizar universitários e educadores sobre a importância da transparência.

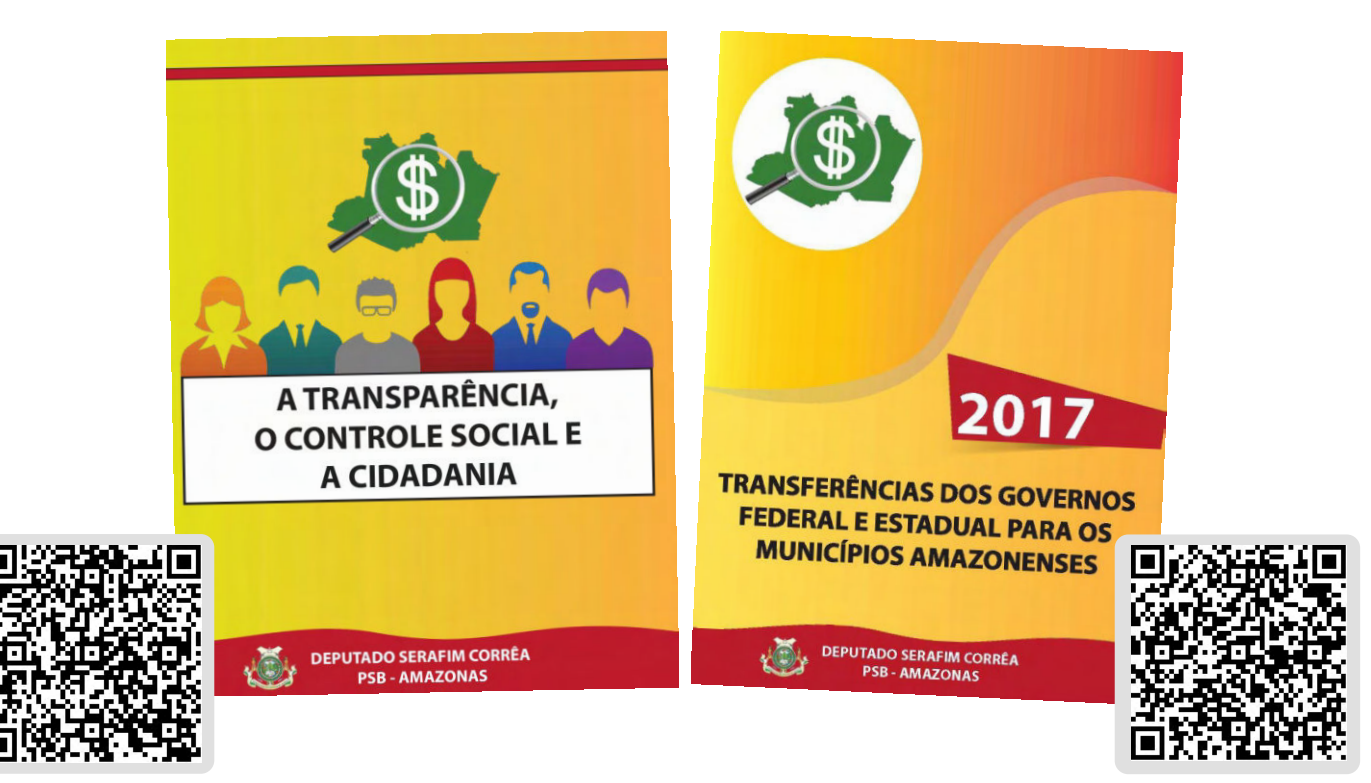

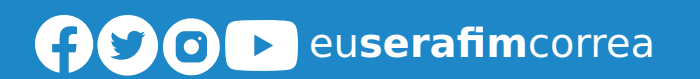

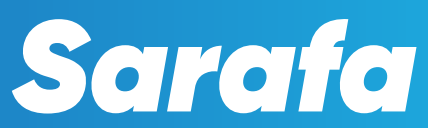

### **COMO ENCONTRAR VALORES DAS TRANSFERÊNCIAS DO GOVERNO FEDERAL AOS ESTADOS E MUNICÍPIOS?**

### **Passo 1**

Acessar o site do Tesouro Nacional [\(](https://www.gov.br/tesouronacional/pt-br)https://www.gov.br/tesouronacional/pt-br). Na área de Acesso **Rápido** clique no ícone **Transferências da União**.

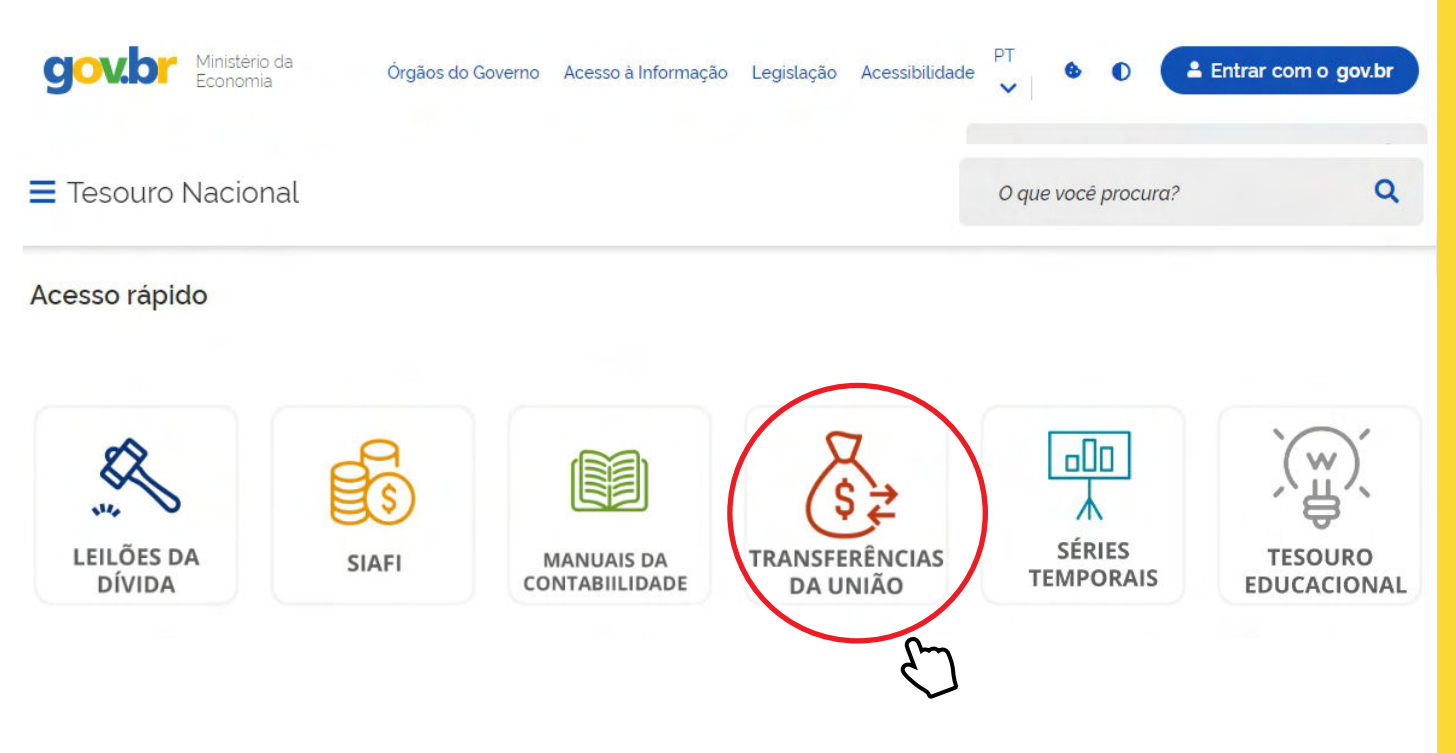

### **Passo 2**

Na área **Transferências a Estados e Municípios**, clique no ícone **Transferências Constucionais e Legais.**

### Transferências a Estados e Municípios

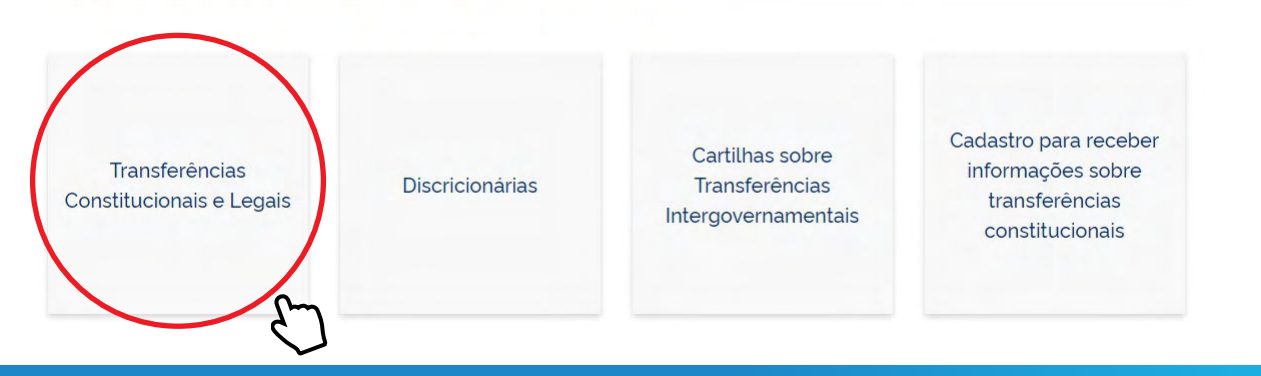

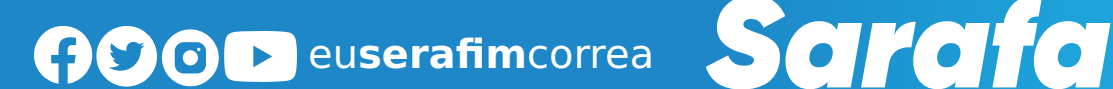

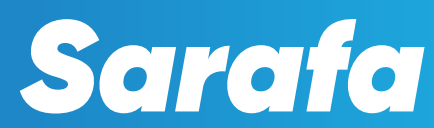

<u>IAS</u>

Na área **Transferências Constucionais e Legais**, clique no item **2 - Liberações.**

### Transferências Constitucionais e Legais

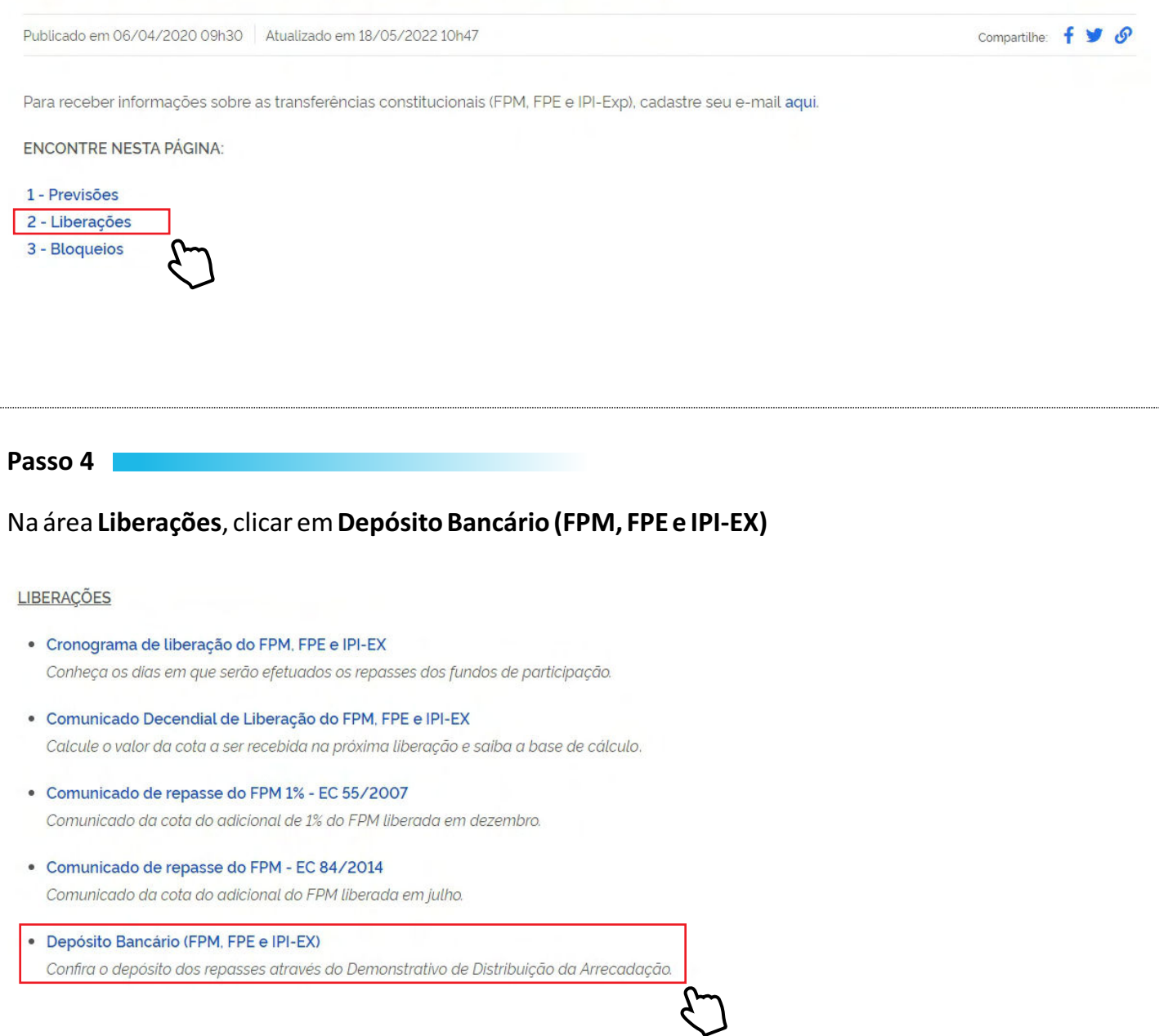

**GOOD** euserafimcorrea Sarafa

Na área **Beneficiário**, digitar o nome do Estado ou município desejado para consulta.

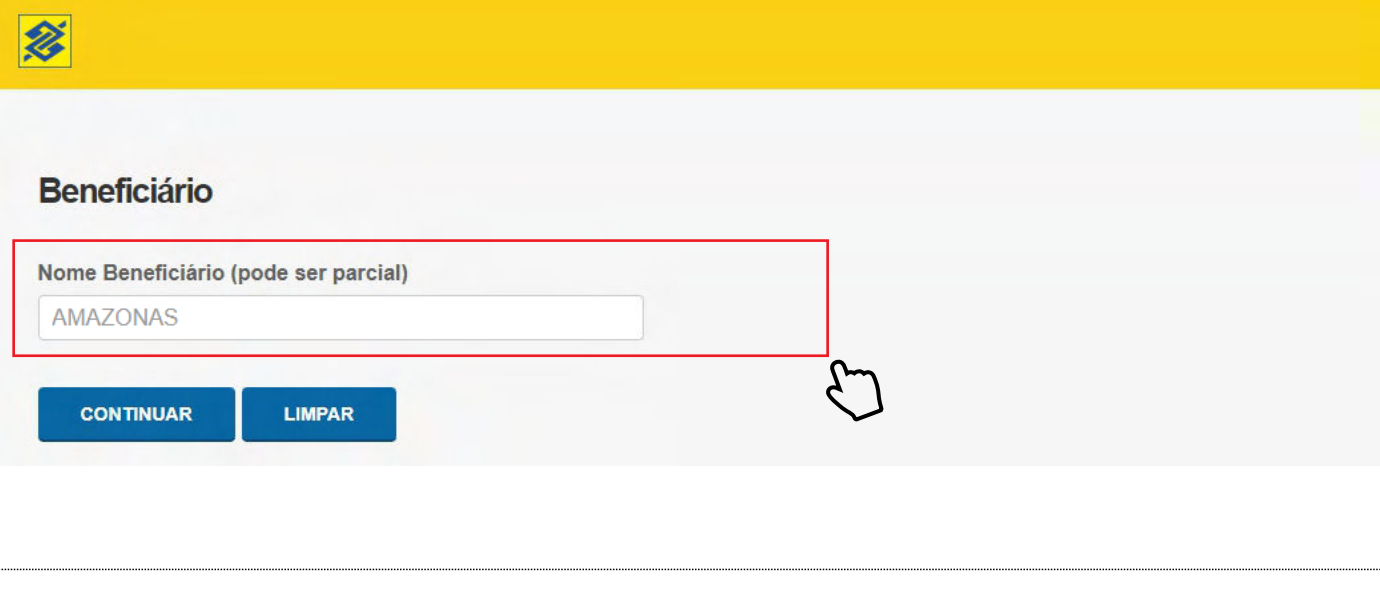

**Passo 6**

Na área **Dados de Consulta**, conferir o Estado ou município desejado e selecionar o período para consulta. Na lista de **Fundo** selecionar a opção **TODOS** Obs: O sistema só permite consulta máxima de 2 meses.

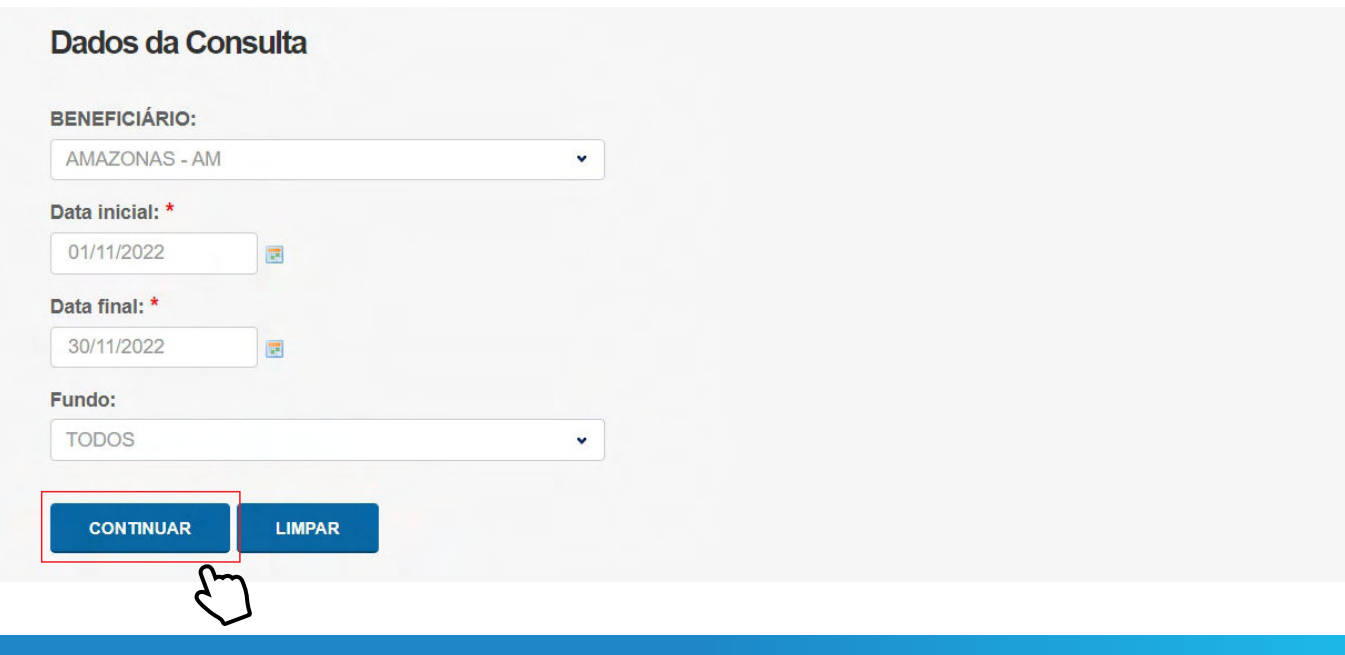

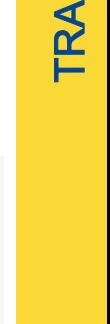

Z ഗ ய  $\mathbf \Pi$  $\alpha$  $\mathbf \mu$ Z  $\mathbf C$ 

<ш

<u>IAS</u>

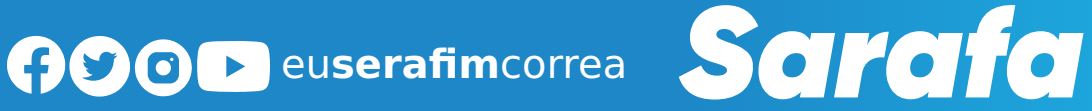

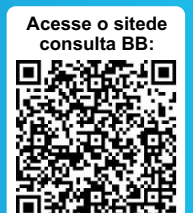

Na área **DEMONSTRATIVO DE DISTRIBUIÇÃO DA ARRECADAÇÃO**, rolar o cursor até **TOTAIS**, e em **CRÉDITO BENEFICIÁRIO** estará o total do período pesquisado.

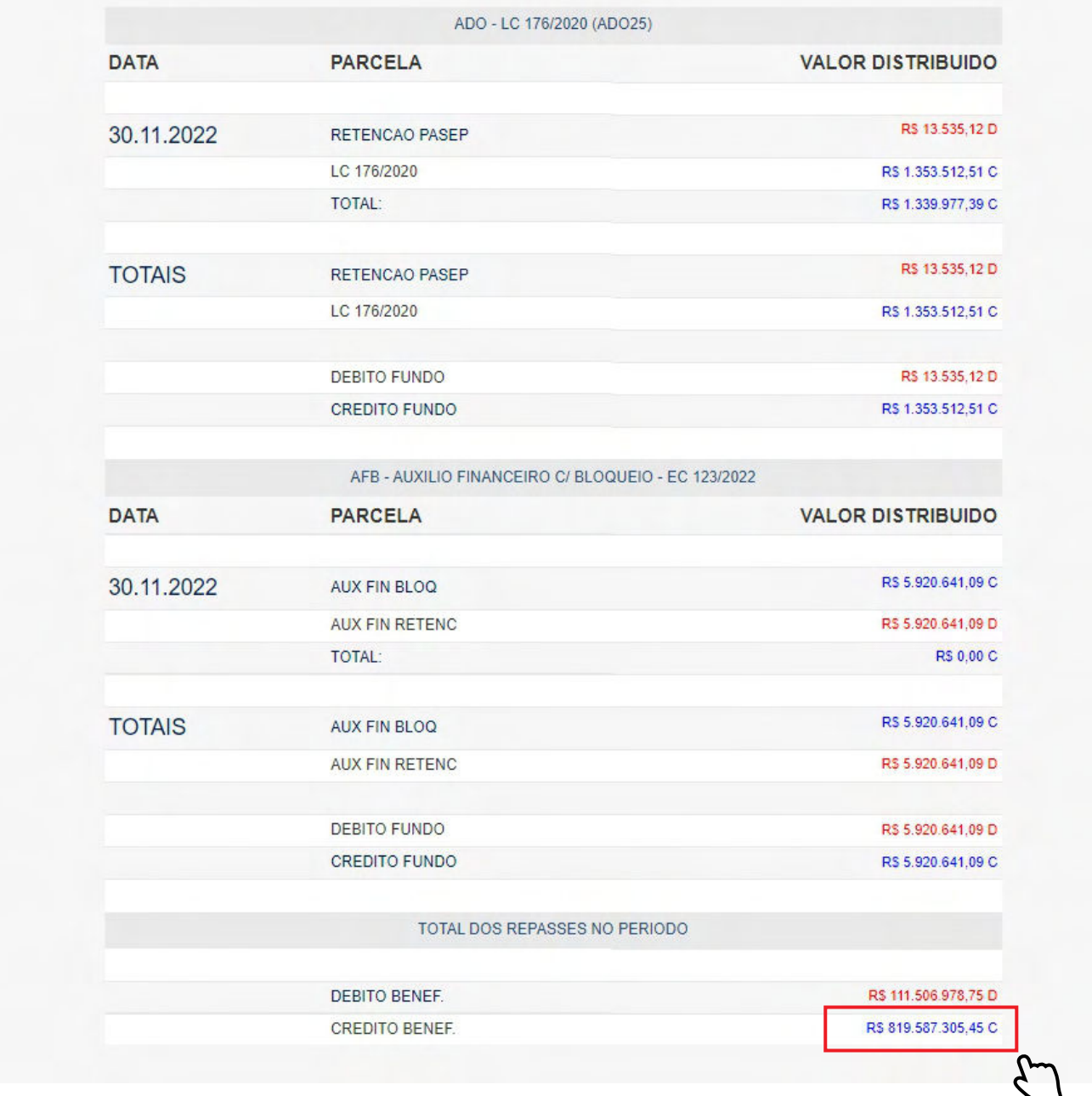

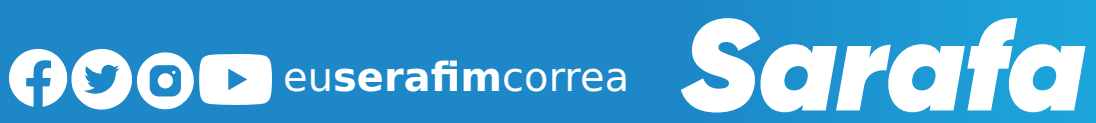

T

### **FUNDEB**

Em 2018, Serafim Corrêa lançou a Cartilha do Fundeb com o objetivo de orientar os professores a buscarem os recursos dos fundos nos sites da transparência.

O trabalho de pesquisa do Fundeb vem sendo desenvolvido pelo parlamentar desde julho de 2017, quando foram detectadas quantias significativas, denominadas "AJ.FUNDEB 2016", nas contas dos municípios amazonenses.

O valor em questão trata de um repasse do Governo Federal ao Fundo de Manutenção e Desenvolvimento da Educação Básica e de Valorização dos Profissionais da Educação (Fundeb), que é destinado aos professores. Só o Amazonas recebeu nesse determinado mês mais de R\$ 236 milhões e os 62 municípios um total de mais de R\$ 294 milhões. Os professores ativos têm direito de, no mínimo, 60 % do Fundo.

Em 2019, Serafim também lançou a "Cartilha das Transferências dos Recursos dos Governos Federal e Estadual e do Fundeb 2018" e em 2021, foi lançada uma segunda edição atualizada. As cartilhas estão disponibilizadas em meio digital e meio impresso e, permitem ao cidadão consultar o município mais distante e saber exatamente quanto entrou nos cofres do executivo municipal e cobrar o chefe do poder.

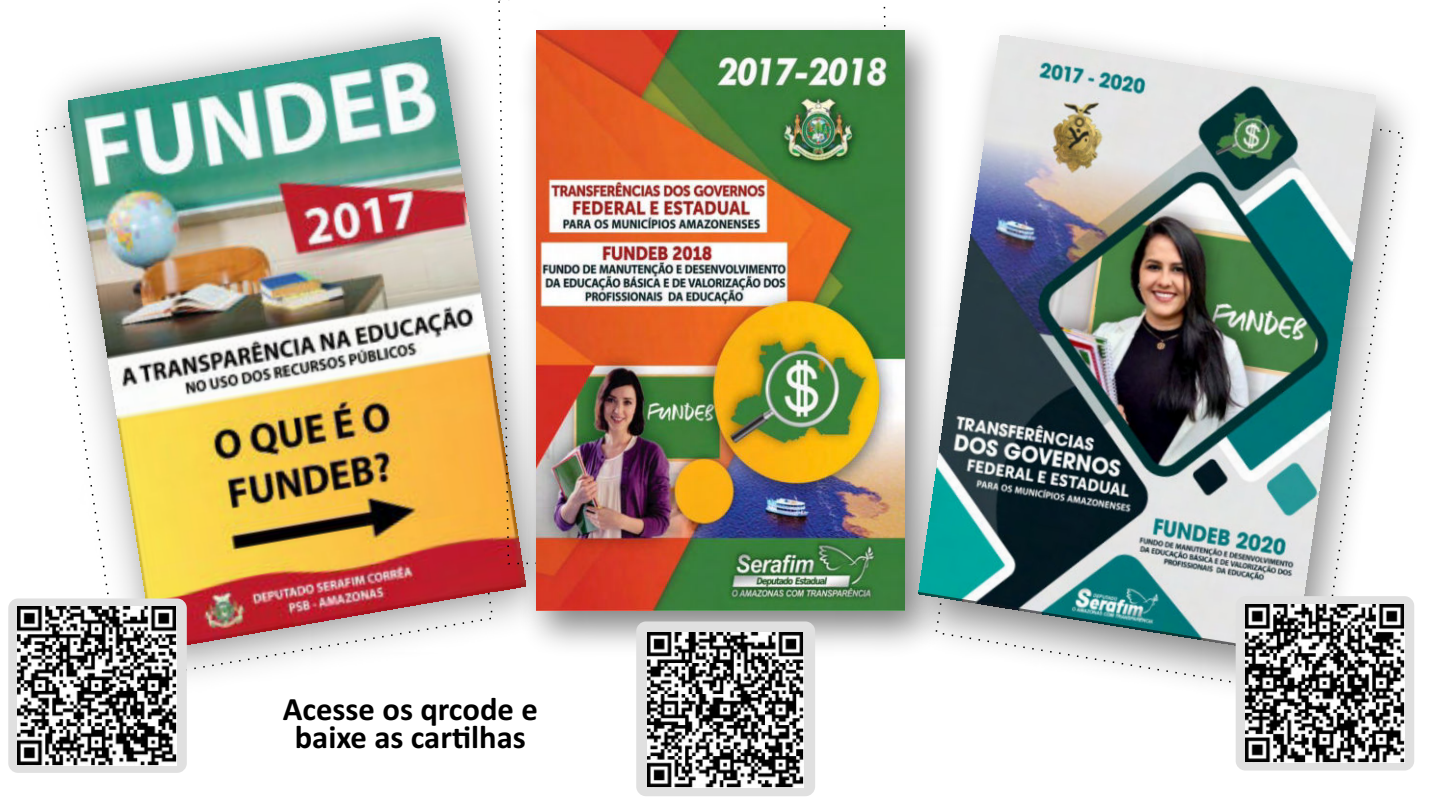

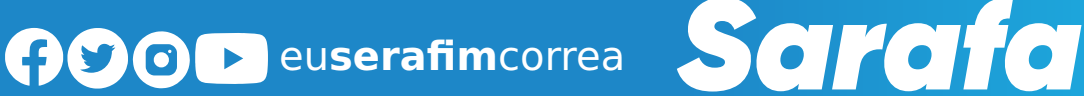

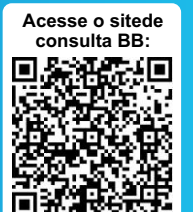

### **COMO ENCONTRAR VALORES DAS TRANSFERÊNCIAS DO FUNDEB AOS ESTADOS E MUNICÍPIOS?**

### **Passo 1**

Acessar o site do Tesouro Nacional [\(](https://www.gov.br/tesouronacional/pt-br)https://www.gov.br/tesouronacional/pt-br). Na área de Acesso **Rápido** clique no ícone **Transferências da União**.

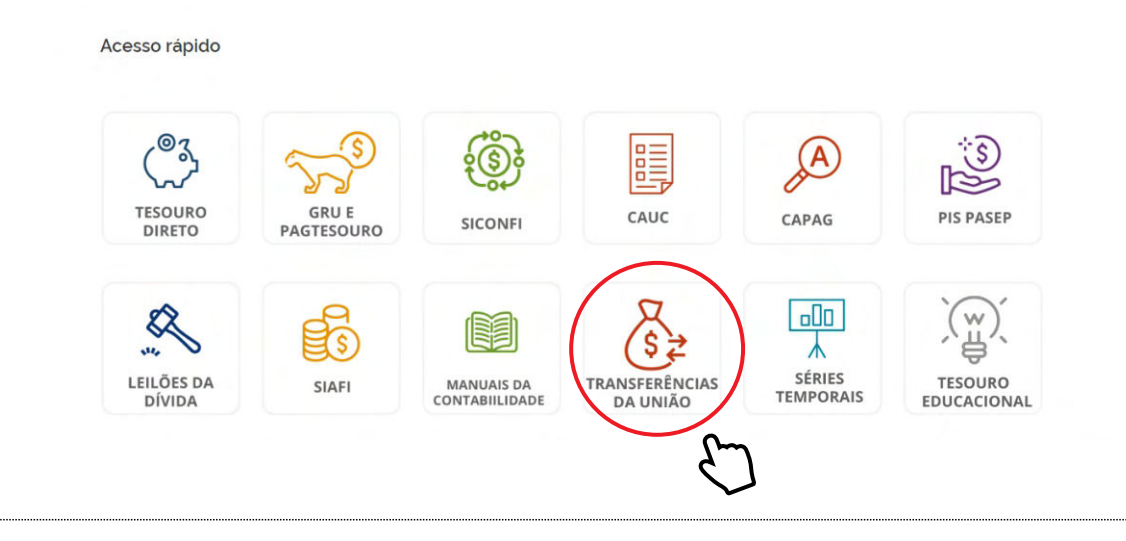

### **Passo 2**

Na área **Transferências a Estados e Municípios**, clique no ícone **Transferências Constucionais e Legais.**

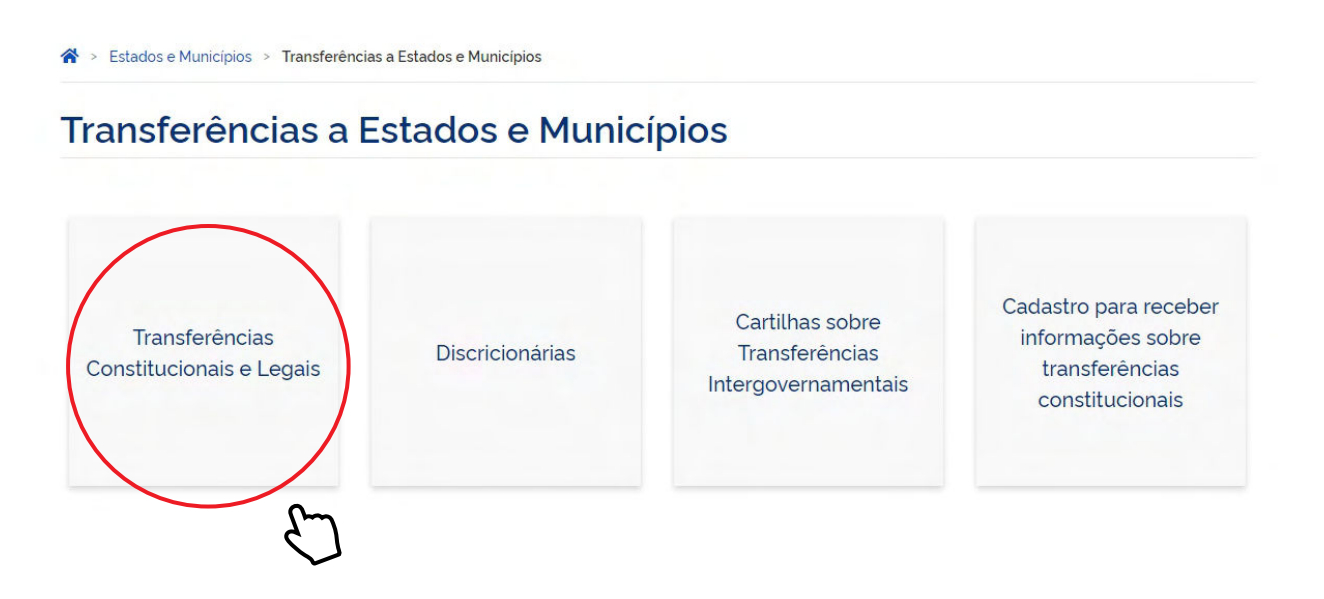

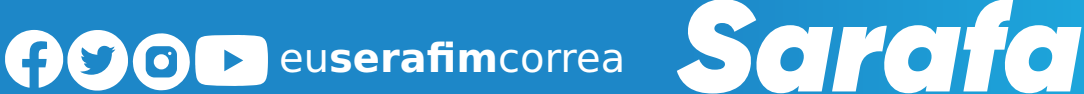

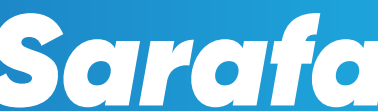

Na área **Transferências Constucionais e Legais**, clique no item **2 - Liberações.**

**ENCONTRE NESTA PÁGINA:** 

- 1 Previsões
- 2 Liberações
- 3 Bloqueios
- 4 Boletins e Comunicados Extraordinários

### **Passo 4**

### Na área **Liberações**, clicar em **Depósito Bancário (FPM, FPE e IPI-EX)**

#### **LIBERAÇÕES**

- · Cronograma de liberação do FPM, FPE e IPI-EX Conheça os dias em que serão efetuados os repasses dos fundos de participação.
- · Comunicado Decendial de Liberação do FPM, FPE e IPI-EX Calcule o valor da cota a ser recebida na próxima liberação e saiba a base de cálculo.
- · Comunicado de repasse do FPM 1% EC 55/2007 Comunicado da cota do adicional de 1% do FPM liberada em dezembro.
- · Comunicado de repasse do FPM EC 84/2014 Comunicado da cota do adicional do FPM liberada em julho.
- · Depósito Bancário (FPM, FPE e IPI-EX) Confira o depósito dos repasses através do Demonstrativo de Distribuição da Arrecadação.
- · Consulta por parâmetros (todas as transferências constitucionais ou legais) Estabeleça os parâmetros de sua consulta para as transferências.

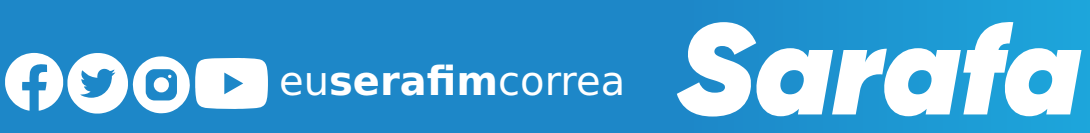

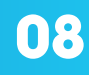

Na área **Beneficiário**, digitar o nome do Estado ou município desejado para consulta.

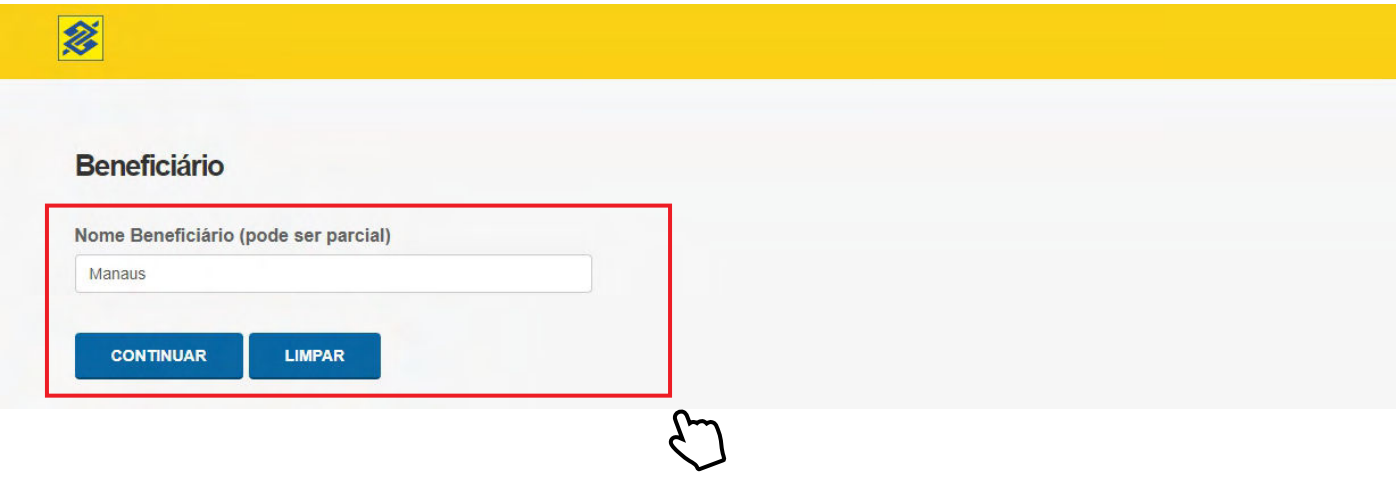

### **Passo 6**

Na área **Dados de Consulta**, conferir o Estado ou município desejado e selecionar o período para consulta. Na lista de **Fundo** deixar a opção **FUNDEB** Obs: O sistema só permite consulta máxima de 2 meses.

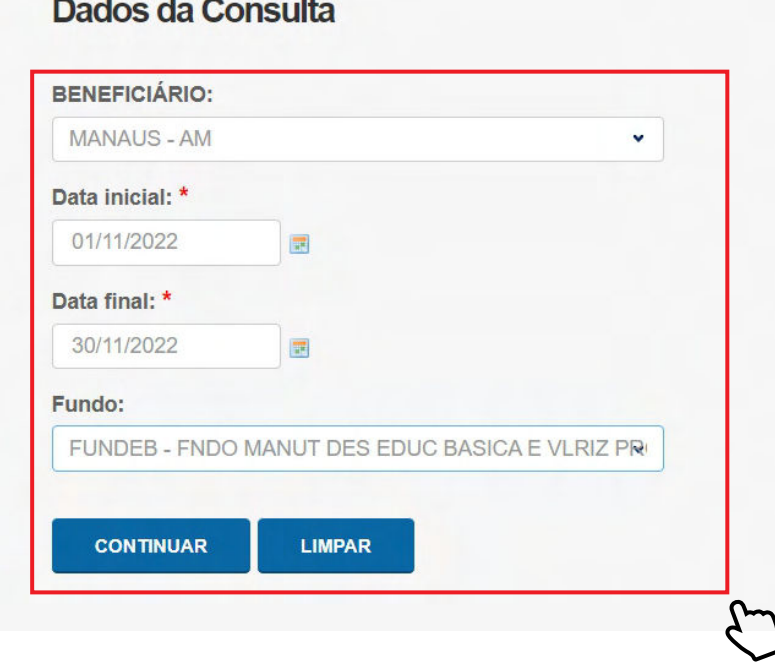

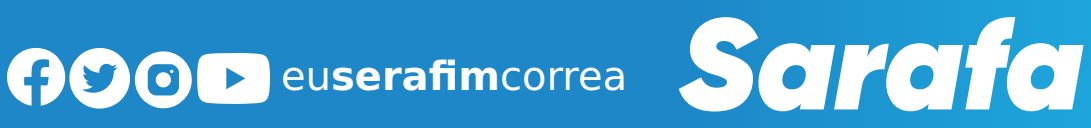

**09**

**FUNDEB**

Na área **DEMONSTRATIVO DE DISTRIBUIÇÃO DA ARRECADAÇÃO**, rolar o cursor até **TOTAIS**, e em **CRÉDITO BENEFICIÁRIO** estará o total do período pesquisado.

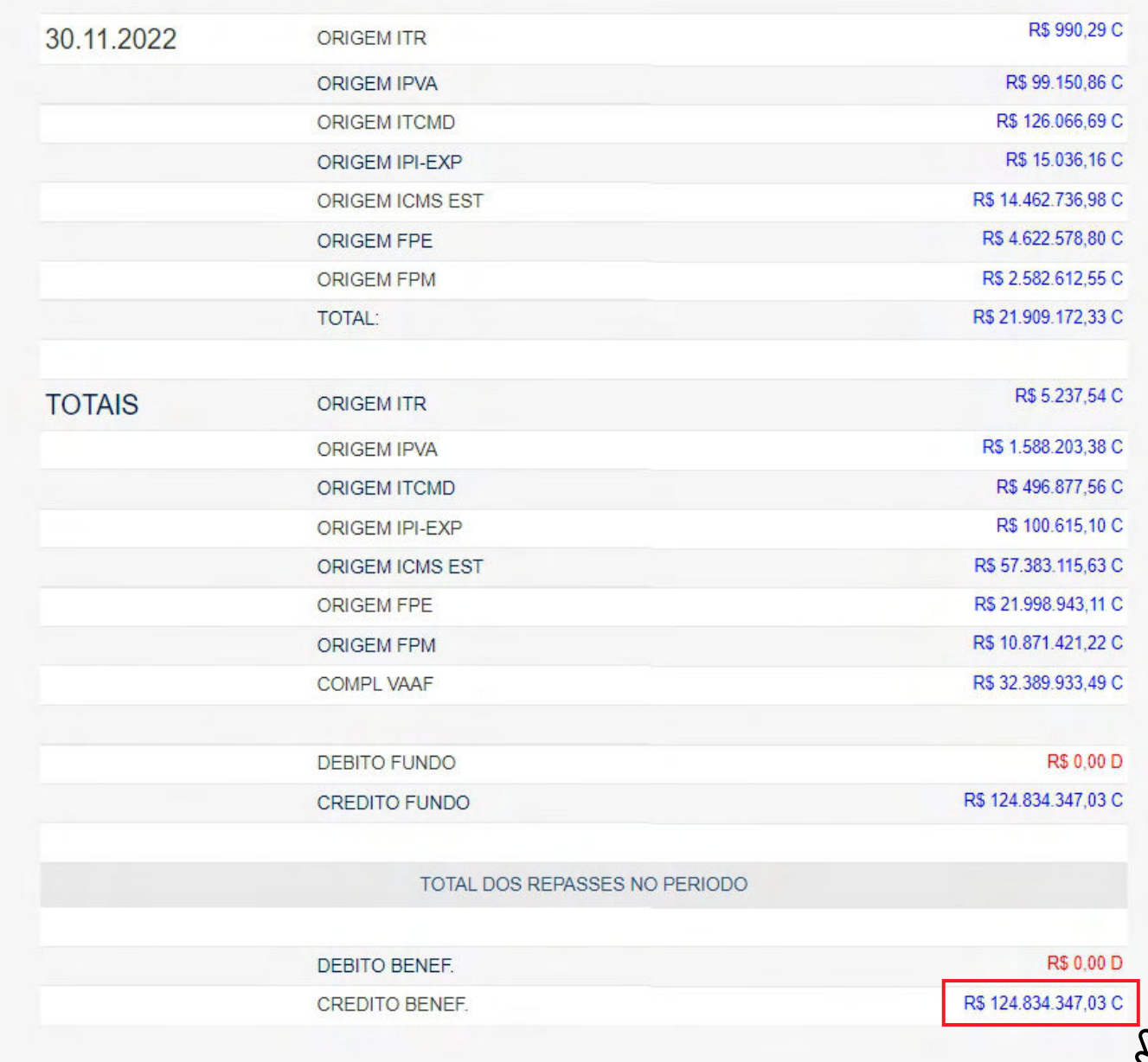

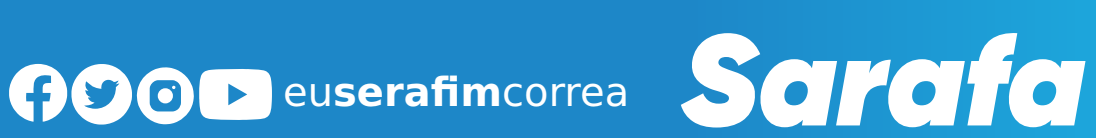

### REPASSE DO GOVERNO DO AMAZONAS AOS MUNICÍPIOS

O governo do Amazonas repassa mensalmente aos municípios a arrecadação de tributos como Imposto sobre Produtos Industrializados (IPI), Imposto sobre Circulação de Mercadorias e Serviços (ICMS), Imposto Sobre Propriedade de Veículo Automotor (IPVA) e Royalties.

### **O que é IPI?**

**IPI** é um tributo de competência federal destinado ao portador, ao industrial, ao comerciante ou ao arrematador. O valor do imposto é cobrado através de alíquotas percentuais sobre determinado produto.

### **O que é ICMS?**

**ICMS** é de competência estadual e vem, quase sempre, especificado em nota fiscal de determinado produto e serviço. O imposto se aplica tanto na comercialização dentro do país como em bens importados.

### **O que é IPVA?**

**IPVA** é cobrado pelo Departamento Estadual de Trânsito (Detran) uma vez ao ano. Os valores para pagamento e período de arrecadação variam de acordo com a placa, ano e valor do veículo. O valor é destinado 50% ao Estado e 50% aos municípios.

### **O** que são Royalties?

Palavra de origem inglesa que significa regalia ou privilégio, royalties são uma espécie de taxa ou quantia paga pelo direito de usar, explorar ou comercializar um produto, obra, terreno. No Brasil, os royalties são pagos ao governo federal, havendo também participações especiais, que são diferentes dos royalties e dependem da produção e rentabilidade de cada extração.

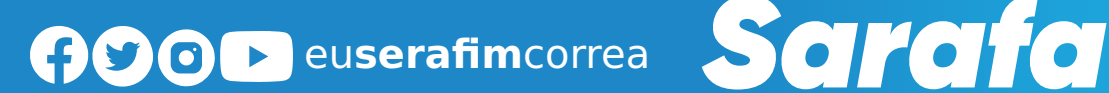

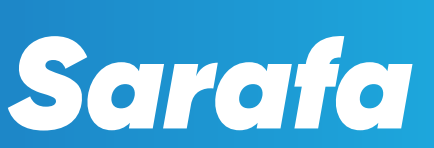

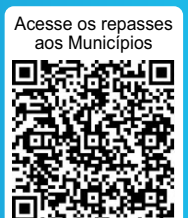

### SAIBA COMO CONSULTAR OS REPASSES DO GOVERNO DO AMAZONAS AOS MUNICÍPIOS

### **Passo 1**

Essesvalores são encontrados no site da Secretaria de Estado de Fazenda http://www.sefaz.am.gov.br/. Para encontrá-los, siga os passos a seguir:

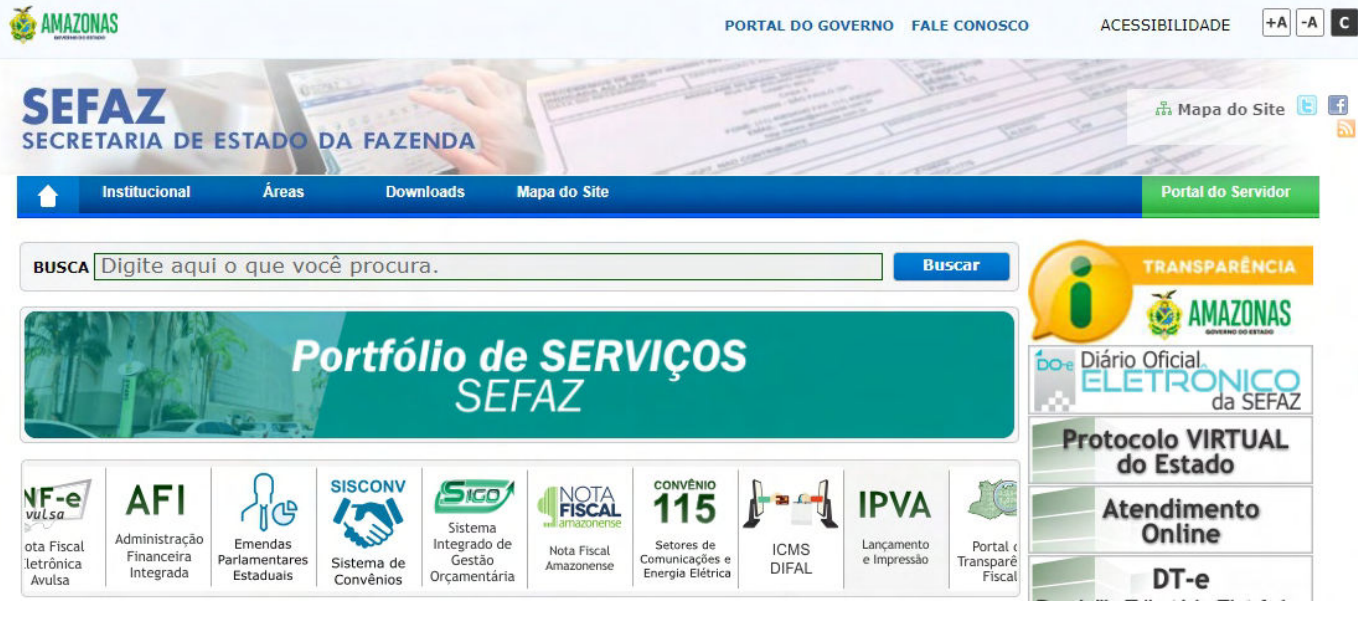

### **Passo 2**

Na área **Transferências a Estados e Municípios**, clique no ícone **Transferências Constucionais e Legais.**

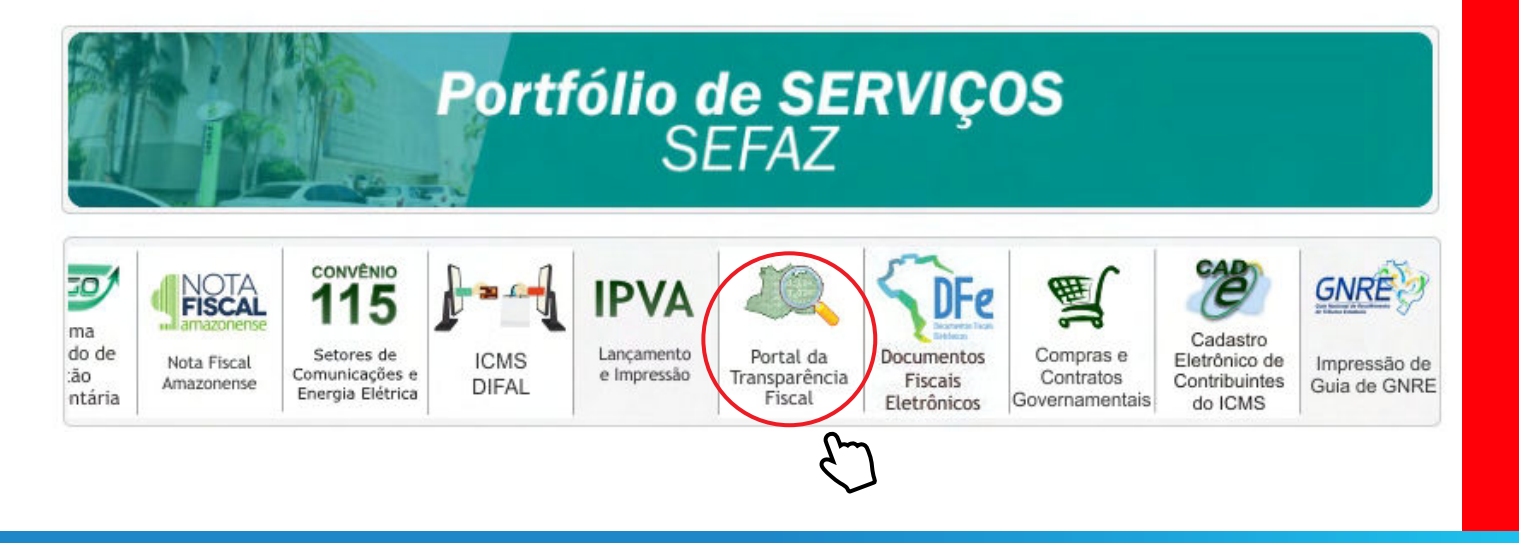

**GOOD** euserafimcorrea Sarafa

No ícone **Municípios**, selecione e clique em **Repasse aos Municípios.**

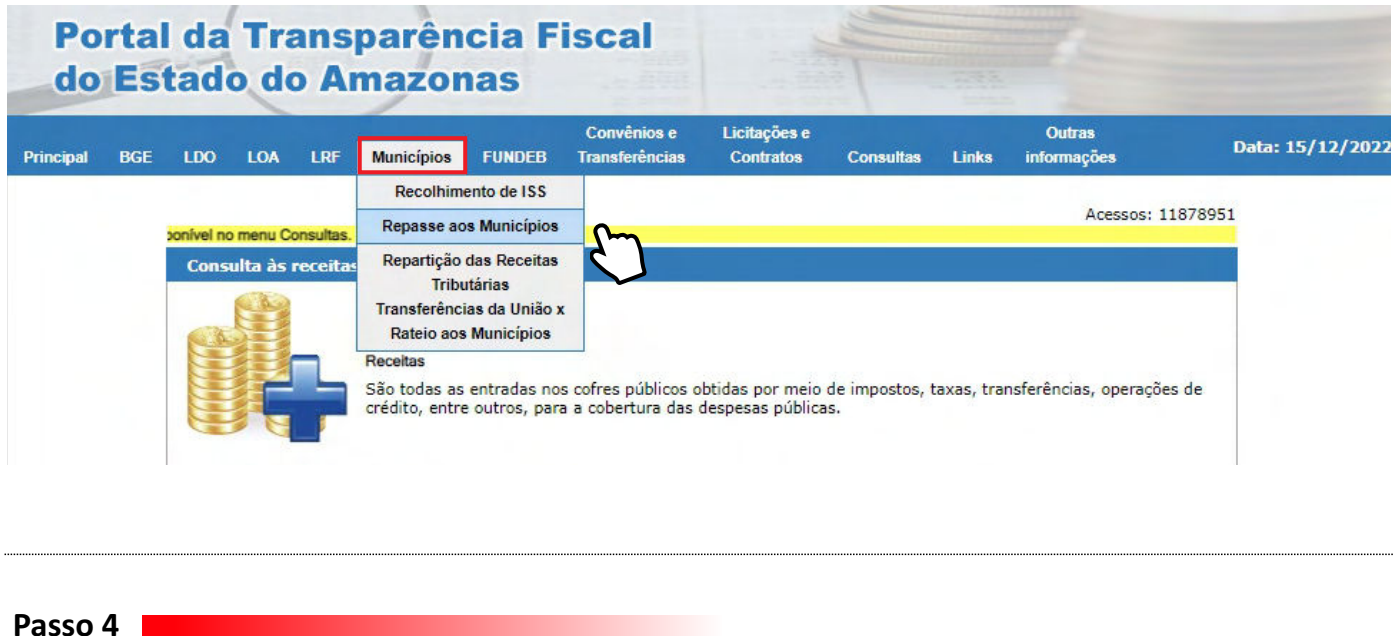

Na área **Relatório Mensal de Repasse**, selecione o município, mês e ano.

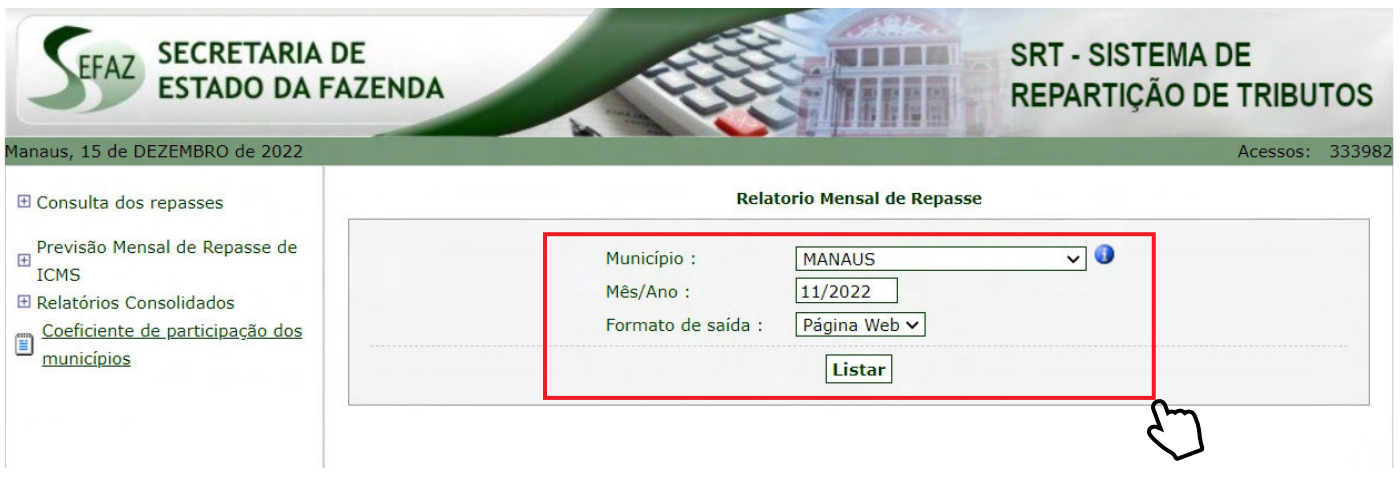

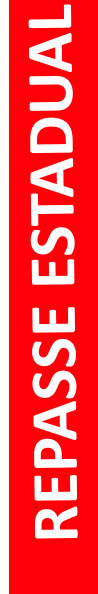

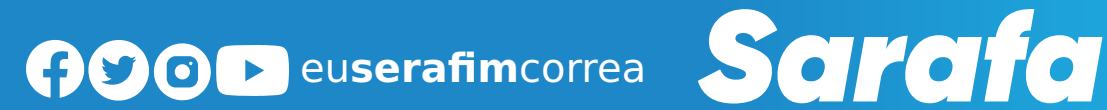

A tela dará acesso aos valores de arrecadação do IPVA, ICMS, Royalties, IPI.

Município: MANAUS

**Data** Índice de Participação: **Vigência** 0,6209362000 01/01/2022

Período de Referência: NOVEMBRO DE 2022

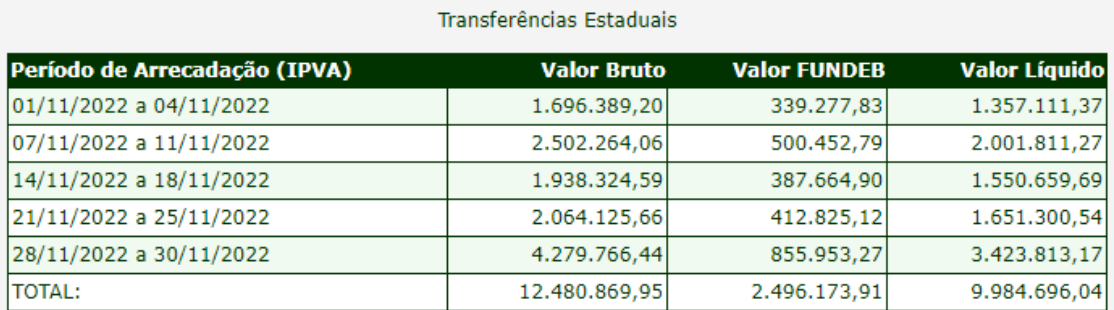

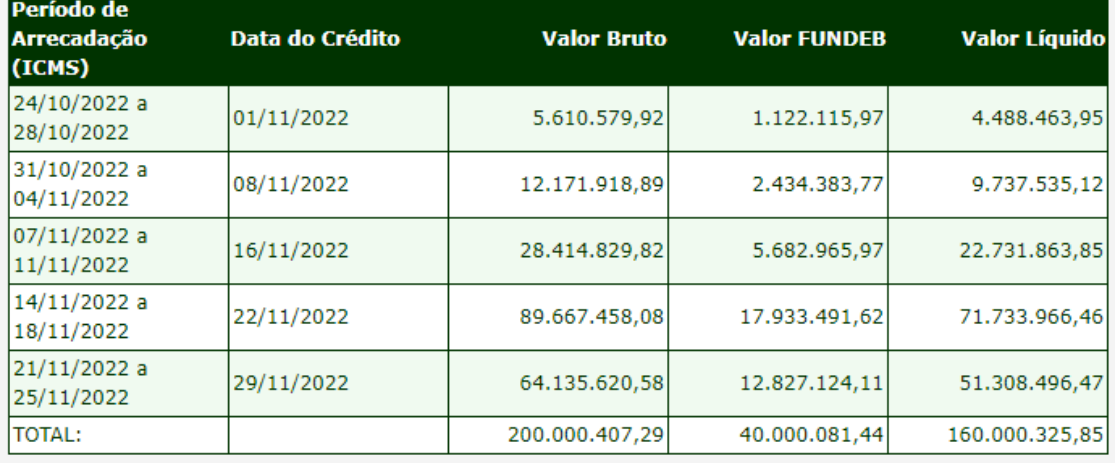

Transferências Federais

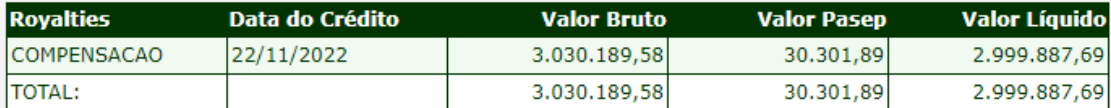

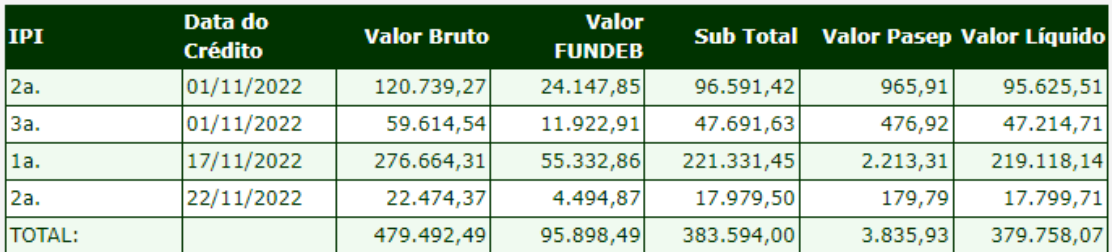

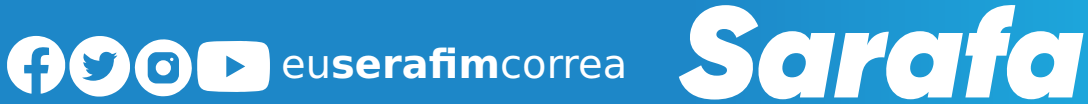

### **REPASSE DO GOVERNO FEDERAL PARA A SAÚDE**

O Fundo Nacional de Saúde (FNS) https://portalfns.saude.gov.br/ é o órgão gestor financeiro dos recursos destinados ao Sistema Único de Saúde (SUS), na esfera federal, aos estados e municípios. Os números estão disponíveis no Portal FNS. Para encontrá-los, siga os passos a seguir:

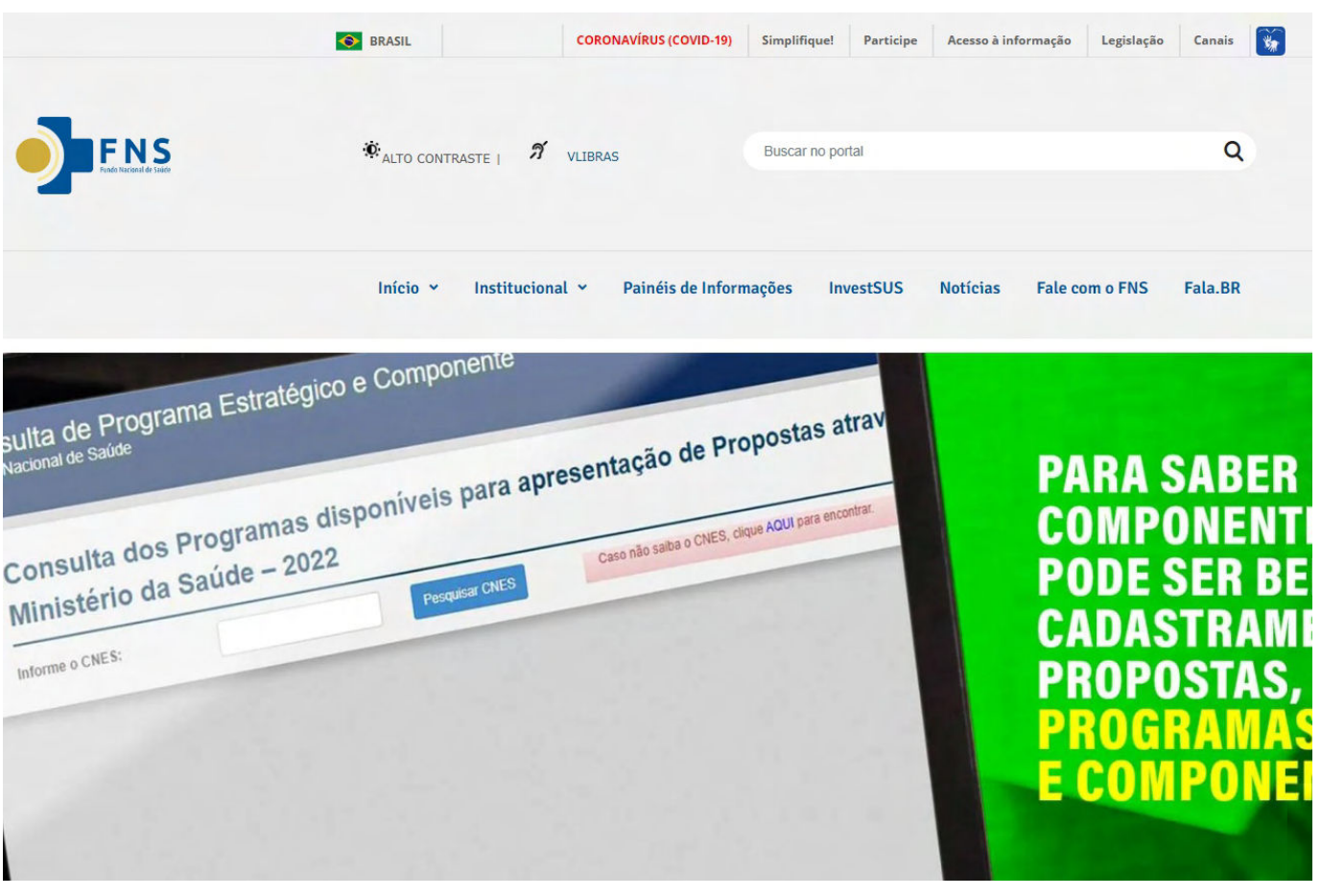

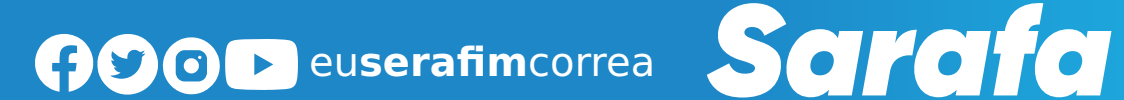

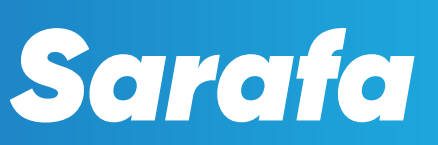

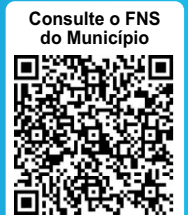

### SAIBA COMO CONSULTAR OS RECURSOS DO FNS

**Passo 1** 

Na página do Fundo Nacional da Saúde selecione o ícone **Início** e clique em **Consultas e Repasses.** 

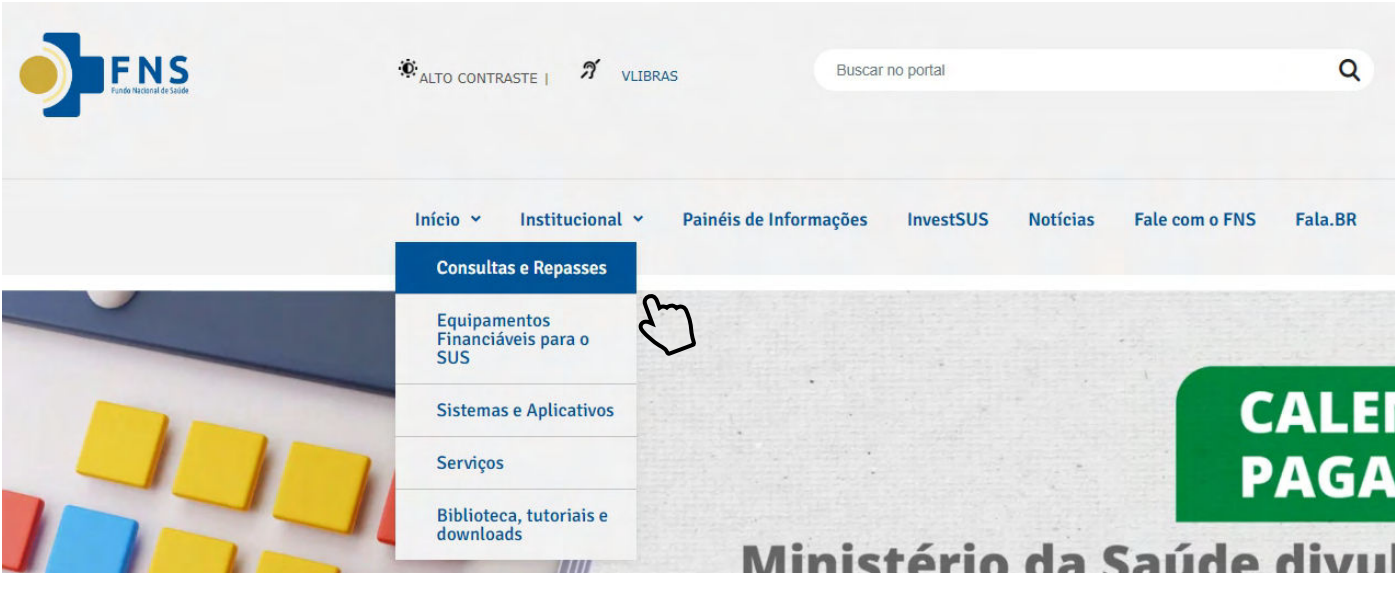

### **Passo 2**

Na página seguinte gerada, na área **Consultas**, dentro do ícone **Repasse do Dia** clique em **Acesse**.

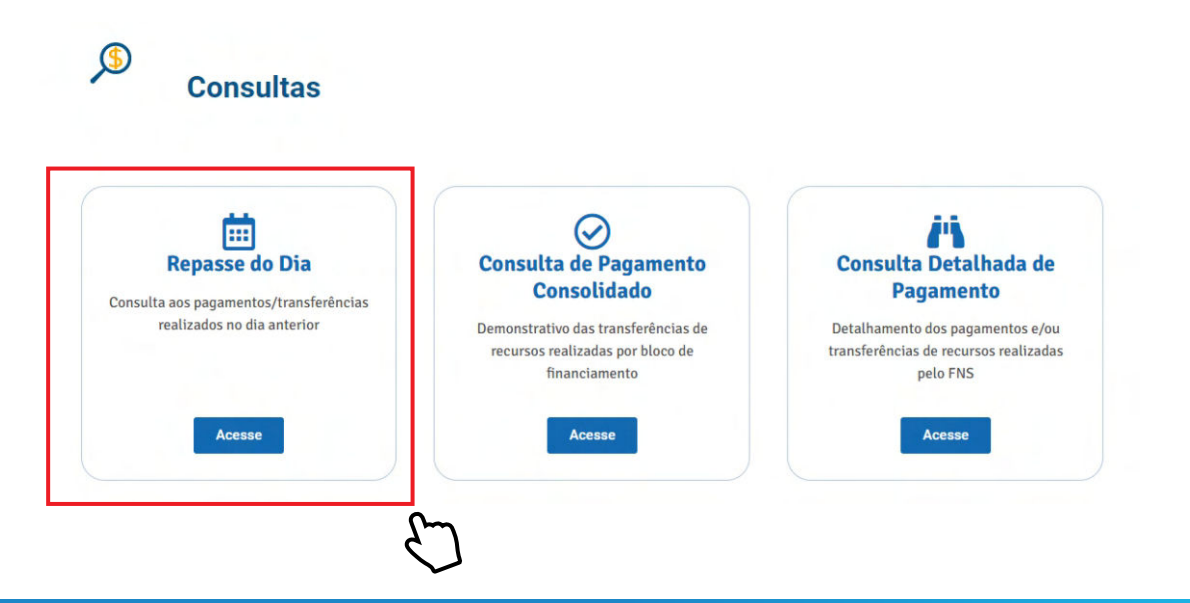

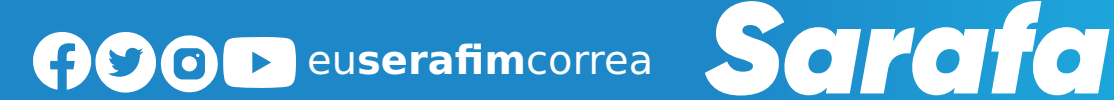

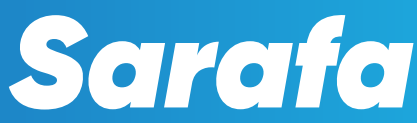

Na área **Consulta/Fundo Nacional de Saúde,** selecione o tópico **Tipos de Consulta** e clique em **Contas bancárias**.

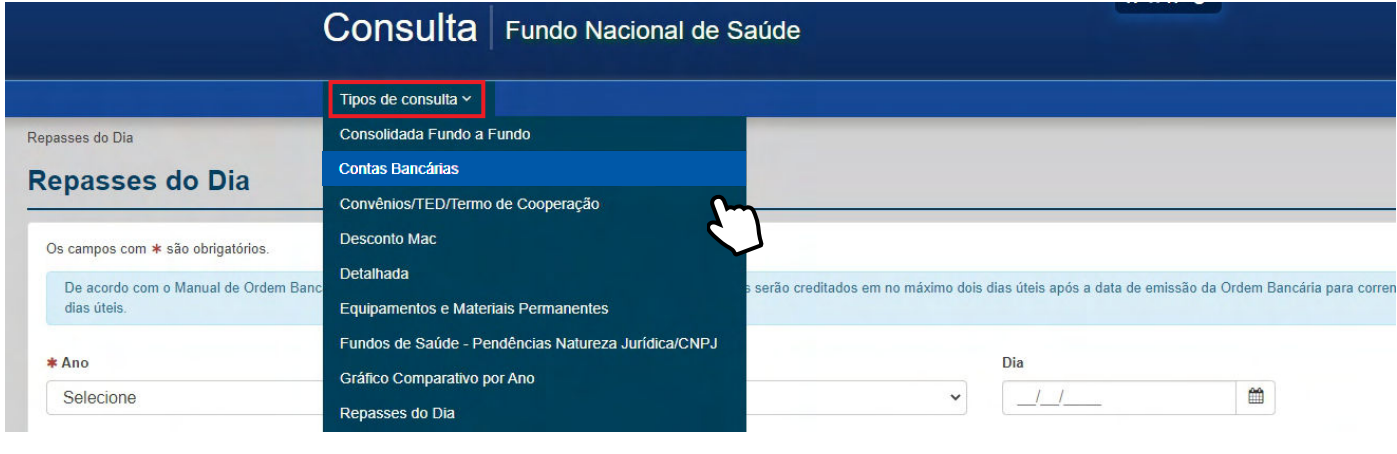

### **Passo 4**

Selecione o Estado, Município, selecione a esfera **ESTADUAL** ou **MUNICIPAL** e tenha acesso ao saldo atualizado.

### No município de **Manaus**, esfera estadual:

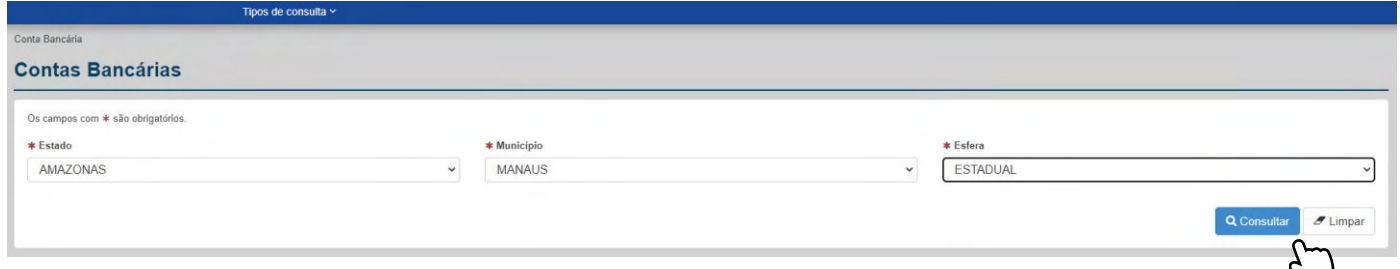

### E encontrará o valor abaixo:

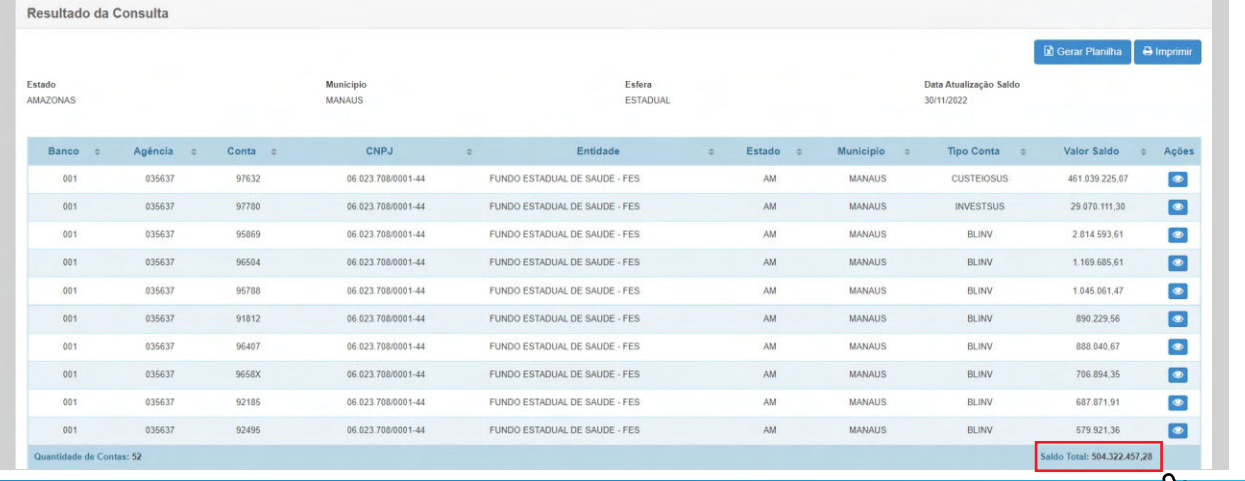

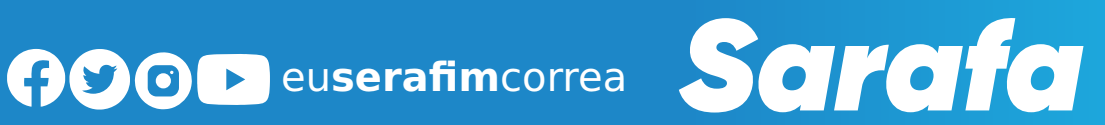

 $\zeta$ 

No município de **Manaus**, esfera municipal:

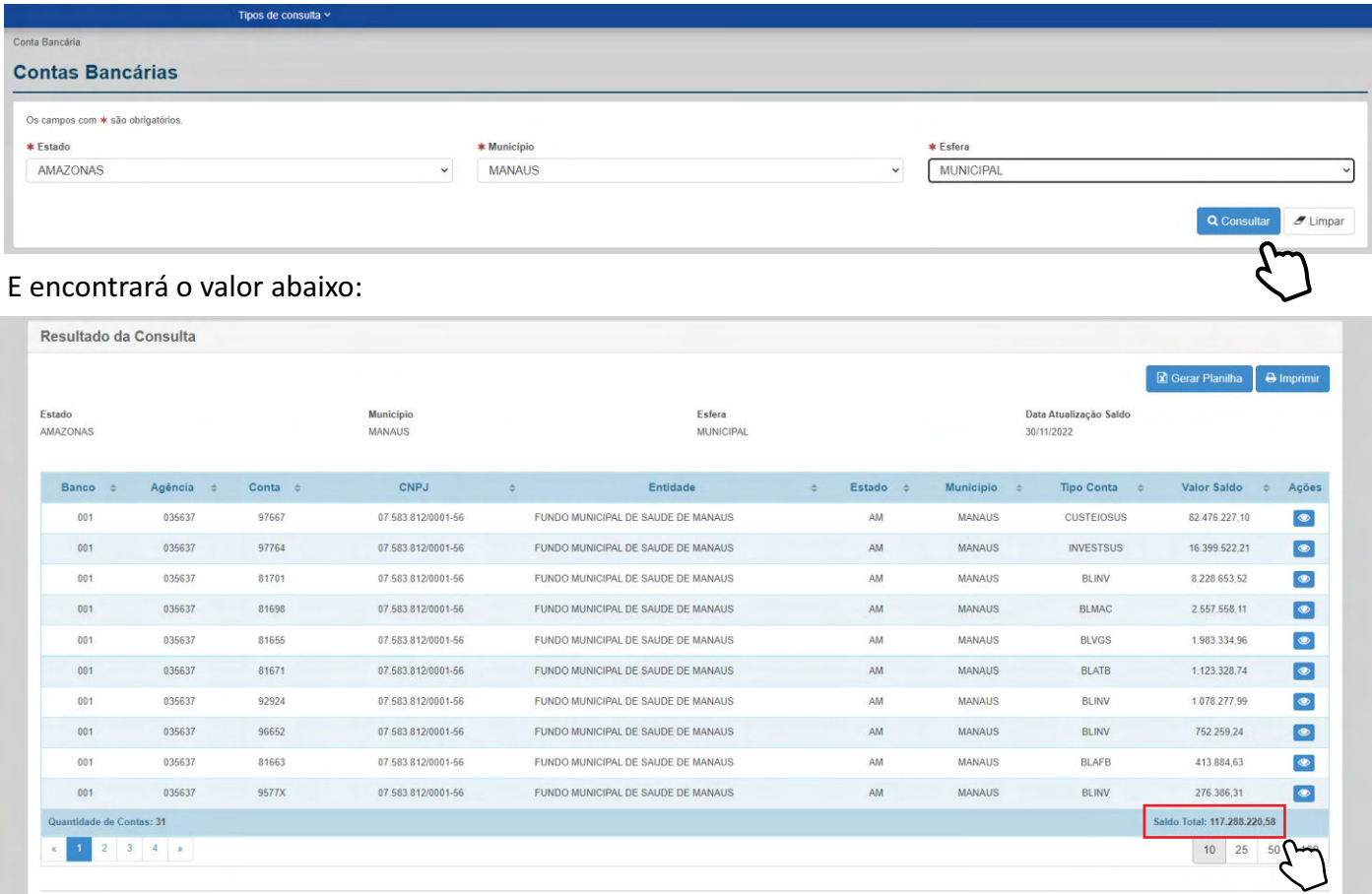

**Ainda em Tipos de Consulta é possível ter acesso a um gráfico detalhado de valores repassados a diferentes áreas da Saúde**

**Passo 1** 

**Em Tipos de Consulta** selecione Gráficos Comparativos por Ano.

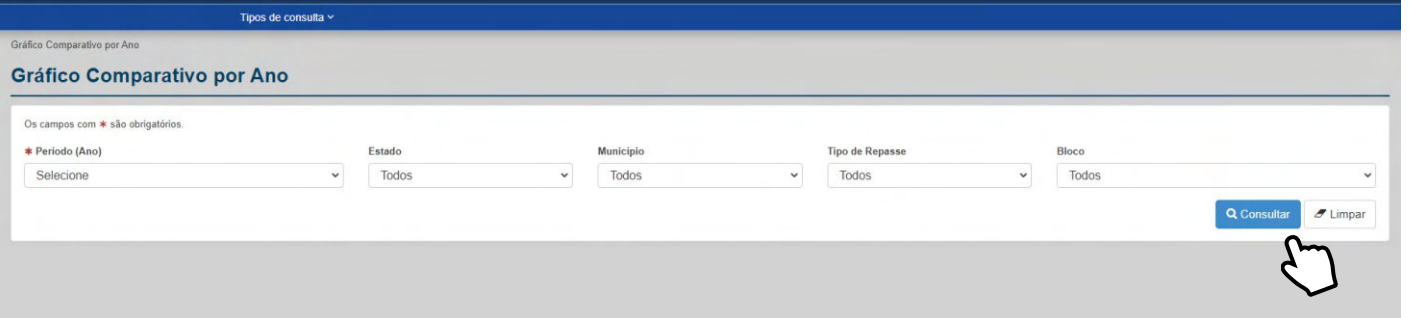

**R** Gerar Planilha **A** Imprimi

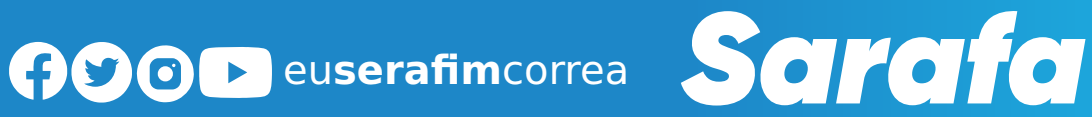

Selecione o período e o Estado do **Amazonas** e mantenha os demais tópicos em **Todos**, para ter acesso aos valores do Estado.

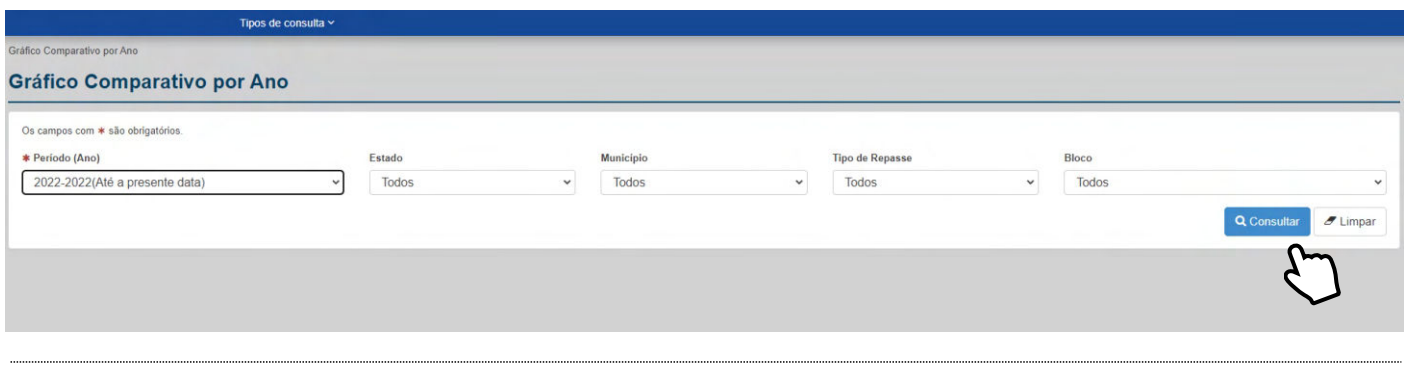

#### **Passo 3**

Você terá acesso ao **Valor Bruto Total** e dos itens **Assistência Farmacêuca**, **Vigilância em Saúde, Gestão em SUS, Atenção Especializada, Atenção de Média e Alta Complexidade Ambulatorial e Hospitalar, Atenção Primária.**

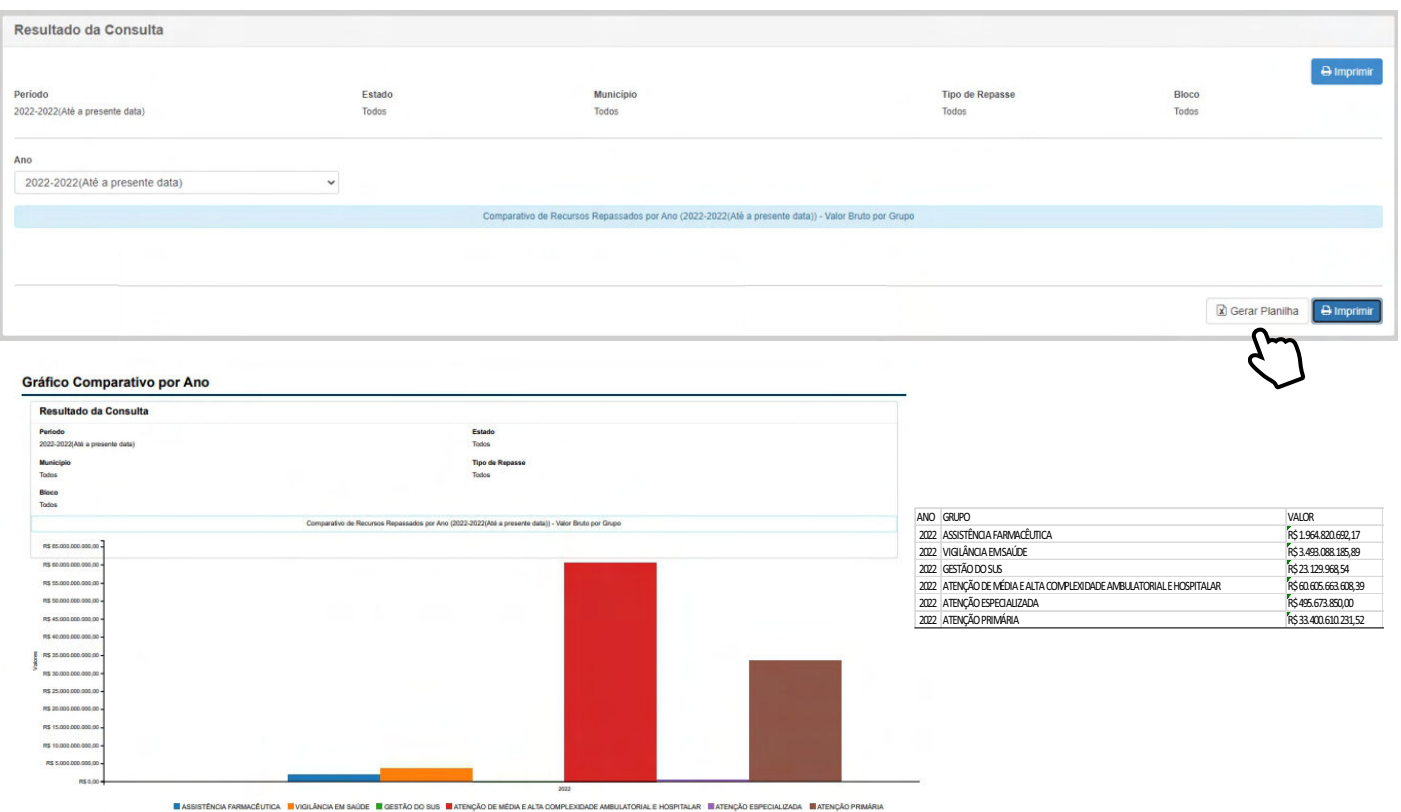

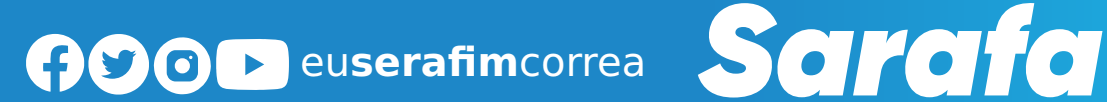

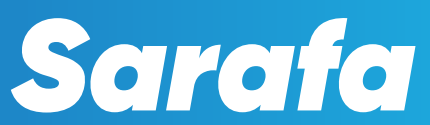

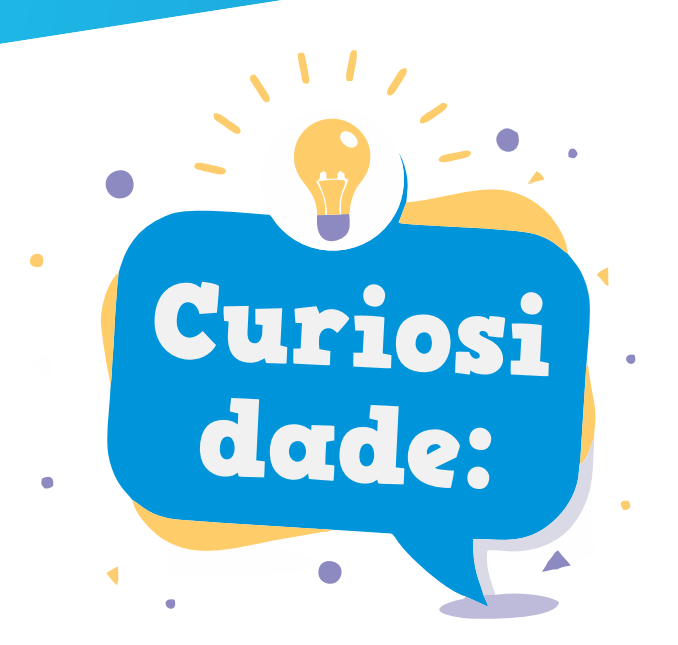

Você sabia que em janeiro de 2018 o município de Tonantins **(a 861 quilômetros de Manaus) arrecadou apenas R\$ 157,04 de IPVA?** Isso se deve à baixa quantidade de veículos automotores no município no período. Pelo valor arrecadado, trata-se de apenas uma moto.

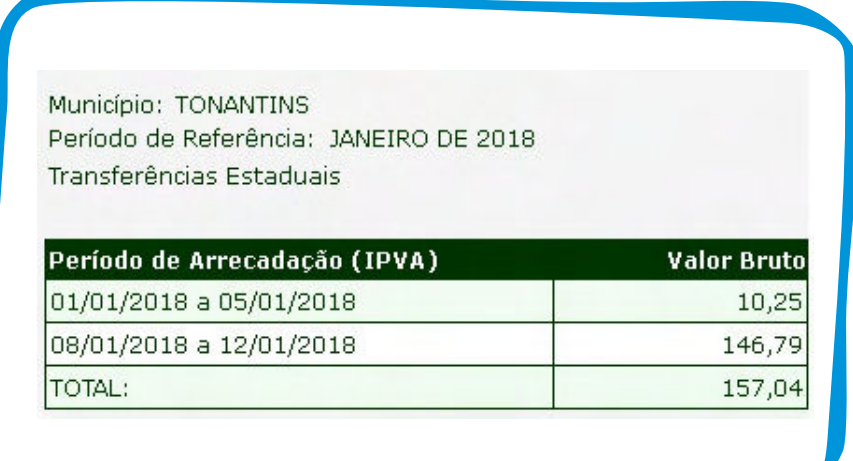

### **Expediente:**

Coordenação geral: **Luana Dávila** Revisão: **Janaína Andrade** Chefe de comunicação: **Anderson Tahan** Fotografia: **Marcelo Araújo** Diagramação: **Mackson Costa**

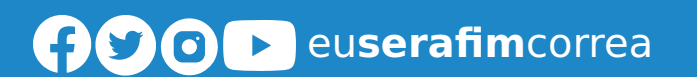

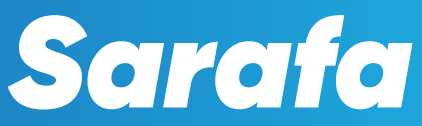